## **Передача данных с диска CD-ROM в Minix**

Роман Игнатов ([ignatov@minix3.ru\)](mailto:ignatov@minix3.ru)

Во время работы с операционной системой Minix часто возникает необходимость переписать данные (программы, документацию и т.д.) с диска CD-ROM'а в Minix. И тут может возникнуть у пользователей проблема. Здесь я расскажу как её решить.

В Minix существует 3 программы для работы с CD-ROM'ом:

- isoinfo
- isodir
- isoread

Прежде чем рассказать о каждой из программ, необходимо выяснить обозначения дисков в Minix. Первичный ведущий (*primary master*) и первичный ведомый (*primary slave*) устройства IDE (жесткие диски или приводы CD-ROM) именуются соответственно /dev/c0d0 и /dev/c0d1. На вторичном интерфейсе ведущее устройство (*secondary master*) называется /dev/c0d2, а ведомое (*secondary slave*) - /dev/c0d3.

Например, на рисунке №1 жесткий диск подключен как primary master - /dev/c0d0, а CD-ROM как secondary master - /dev/c0d2.

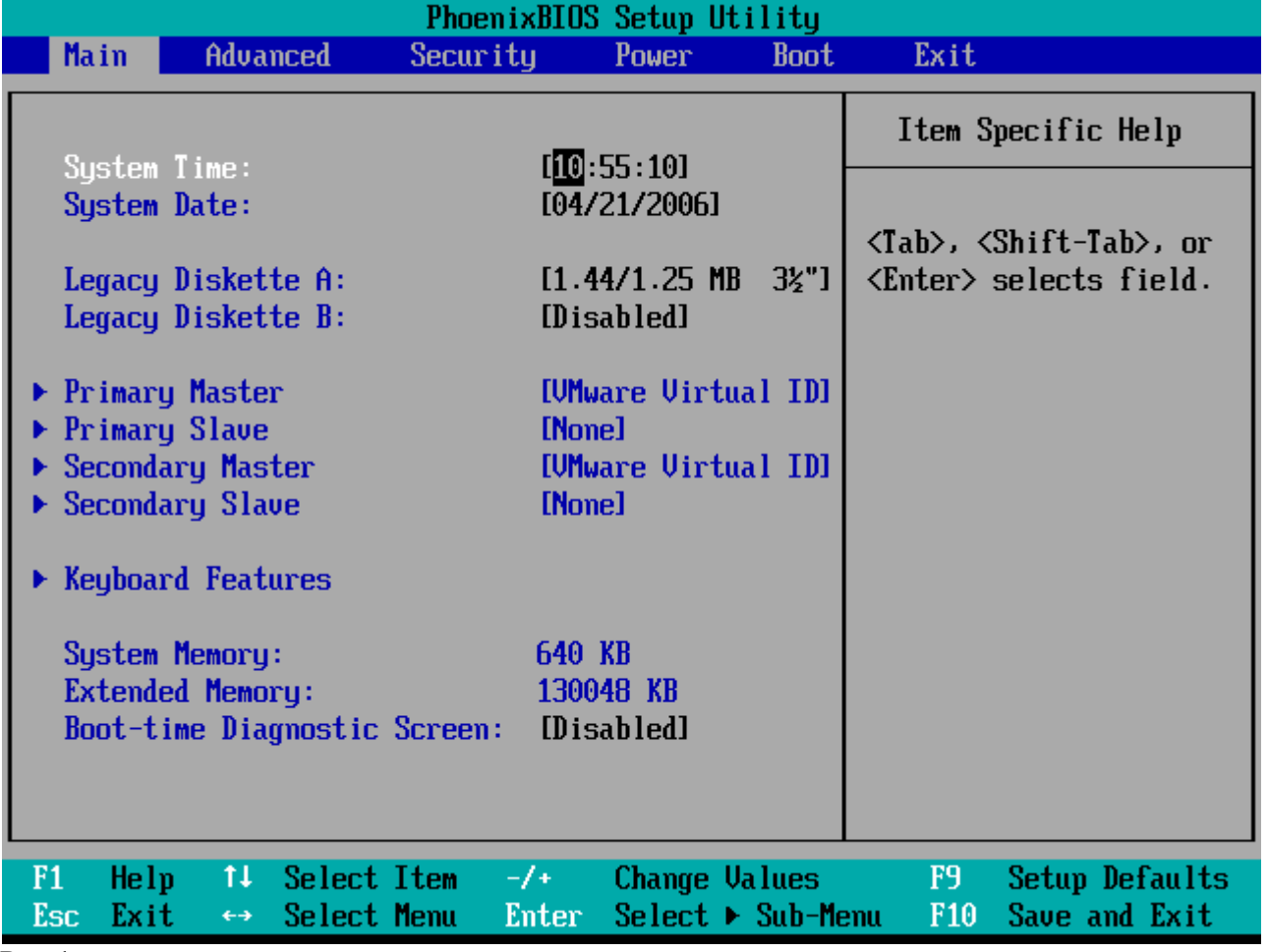

Рис.1

Теперь о программах.

Программа *isoinfo* показывает информацию о диске (см. рис2).

# isoinfo /dev/c0d2 Format: ISO9660 System id: Volume id: Volume size: 2190 Kb Block size: 2048 bytes Creation date: 04-21-2006 10:32:00 Modification date: 04-21-2006 10:32:00 Expiration date: 00-00-0000 00:00:00 Effective date: 00-00-0000 00:00:00 Рис.2

Программа *isodir* выводит список файлов находящихся на диске (см. рис3). Синтаксис:

## *isodir -[lr] файл [директория]*

Она имеет несколько опций:

l – вывести всю информацию о файлах и дисках (размер, дату, время);

- r рекурсивно вывести о подкаталогах;
- B выводит смещение и размер файлов в байтах;

```
isodir /dev/c0d2
bootflop.img
               presz134.zipreadme.txt
                                              setup.pdf
                                                              setup.ps
version.txt
# isodir −lr ⁄de∪⁄c0d2<br>directory ⁄:
               00 1900 00:00:00 .
      2048
               00 1900 00:00:00 ..
      2048
   1474560
               00 1900 00:00:00 bootflop.img
    100192
               00 1900 00:00:00 presz134.zip
     2691
               00 1900 00:00:00 readme.txt
     24137
               00 1900 00:00:00 setup.pdf
               00 1900 00:00:00 setup.ps
     46441
               00 1900 00:00:00 version.txt
        71
 isodir -B /dev/c0d2
  1517568
             1474560 bootflop.img
  2994176
               100192 presz134.zip
                2691 readme.txt
  3094528
                24137 setup.pdf
  3098624
  3123200
                46441 setup.ps
  3170304
                   71 version.txt
```
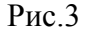

Программа *isoread* читает файлы находящиеся на диске (см. рис4). Например вы хотите переписать файл presz134.zip с CD-ROM'а в Minix. В этом случае синтаксис команды будет таким:

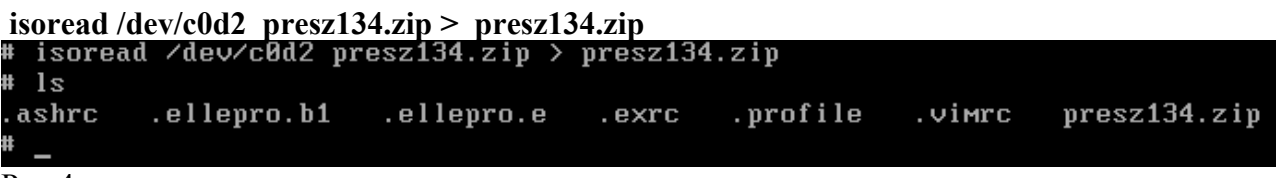

Теперь рассмотрим другой случай. Допустим Вам необходимо скопировать с CD-ROM'а в Minix файл *readme.txt* из каталога */utils*. В этом случае синтаксис команды будет таким:

## **isoread /dev/c0d2 /utils/readme.txt > readme.txt**

На этом всё. Удачной работы!